# **Release Notes**

- [Version 1.9.3](#page-0-0)
	- <sup>o</sup> [Improvements](#page-0-1)
		- **ORCID API v2**
		- [Search Results Performance](#page-0-3)
		- [Direct2Experts Endpoint](#page-0-4)
		- [Improved handling for TDB triple stores](#page-0-5)
	- <sup>o</sup> [Improvements](#page-1-0)
	- <sup>o</sup> [Bug Fixes](#page-1-1)
	- [Resolved Issues](#page-1-2)
- [Version 1.9.1](#page-1-3)
	- <sup>o</sup> [Improvements](#page-1-4)
		- <sup>o</sup> [Bug Fixes](#page-1-5)
		- [Resolved Issues](#page-1-6)
- [Version 1.9.0](#page-1-7)
	- [What's New](#page-2-0)
		- **[Capability Map](#page-2-1)**
		- [SEO Improvements](#page-2-2)
		- **[AltMetrics Improvements](#page-2-3)**
		- **[Maven Project Structure](#page-3-0)**
		- **[Maven Based Installer](#page-3-1)**
		- [OpenJDK Support](#page-3-2)
		- **[Performance Improvements](#page-3-3)**
		- **[SPARQL Editor Highlighting](#page-3-4)**
	- <sup>o</sup> [Contributors](#page-4-0)
	- o [Resolved Issues](#page-4-1)

# <span id="page-0-0"></span>Version 1.9.3

### <span id="page-0-1"></span>Improvements

#### <span id="page-0-2"></span>**ORCiD API v2**

This release includes an updated ORCiD integration that can use the ORCiD v2 API. Note that ORCiD are planning to shut down the v1.x API endpoints.

Note that the configuration options have been changed, and you will need to update your runtime.properties.

The only options that are required now are:

```
# orcid.clientId = 0000-0000-0000-000X
# orcid.clientPassword = 00000000-0000-0000-0000-000000000000
# orcid.webappBaseUrl = http://localhost:8080/vivo
# orcid.externalIdCommonName = VIVO Cornell Identifier
# orcid.apiVersion = 2.0
# orcid.api = sandbox
```
orcid.apiVersion is simply the version value (e.g. 1.2, 2.0), and orcid.api is just "release" (for the production API), and "sandbox" for the sandbox.

#### <span id="page-0-3"></span>**Search Results Performance**

Retrieval of Person information has been improved so that any search that returns people is faster.

### <span id="page-0-4"></span>**Direct2Experts Endpoint**

For any sites wishing to participate in the Direct2Experts federated site - <http://direct2experts.org/>- VIVO now includes the necessary endpoints. Please see the Direct2Experts websites for more information on how to participate.

### <span id="page-0-5"></span>**Improved handling for TDB triple stores**

Isomorphic tests for TDB now handle all of the specialized integer types (NonNegative, Positive, etc) that TDB maps to an internal structure.

Performance for TDB triple stores is improved as the Graph URIs are now cached in the RDF Service.

# Version 1.9.2

# <span id="page-1-0"></span>**Improvements**

Upgraded GEMET integration to use SSL web service

Upgraded LCSH integration to use current web service

# <span id="page-1-1"></span>Bug Fixes

Problem with creating new items

Add dependencies for ORCID integration

Spaces in prefix definitions

## <span id="page-1-2"></span>Resolved Issues

Unable to locate Jira server for this macro. It may be due to Application Link configuration.

Unable to locate Jira server for this macro. It may be due to Application Link configuration.

Unable to locate Jira server for this macro. It may be due to Application Link configuration.

# <span id="page-1-3"></span>Version 1.9.1

# <span id="page-1-4"></span>Improvements

Responsiveness of Capability Map

Add Turtle support to file graph loader

# <span id="page-1-5"></span>Bug Fixes

schema.org errors on profile pages

Maven character set issues on Windows

Maven correctly sets Java 1.7 version

Use background RDFService correctly

# Resolved Issues

<span id="page-1-7"></span><span id="page-1-6"></span>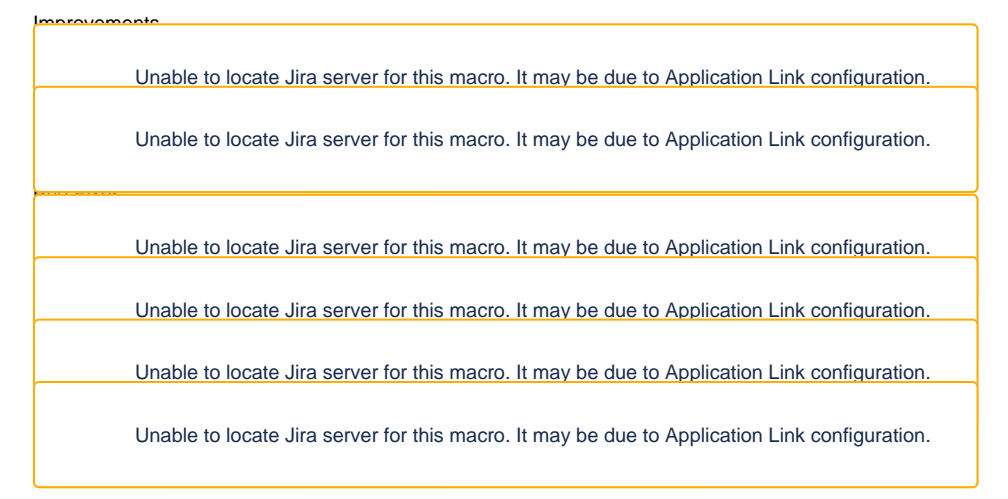

# Version 1.9.0

# <span id="page-2-0"></span>What's New

## <span id="page-2-1"></span>**Capability Map**

To address the desire for improved expert finding features in VIVO, we are pleased to introduce a capability map. This feature allows you to search for research areas, and see the relationship between them and the researchers.

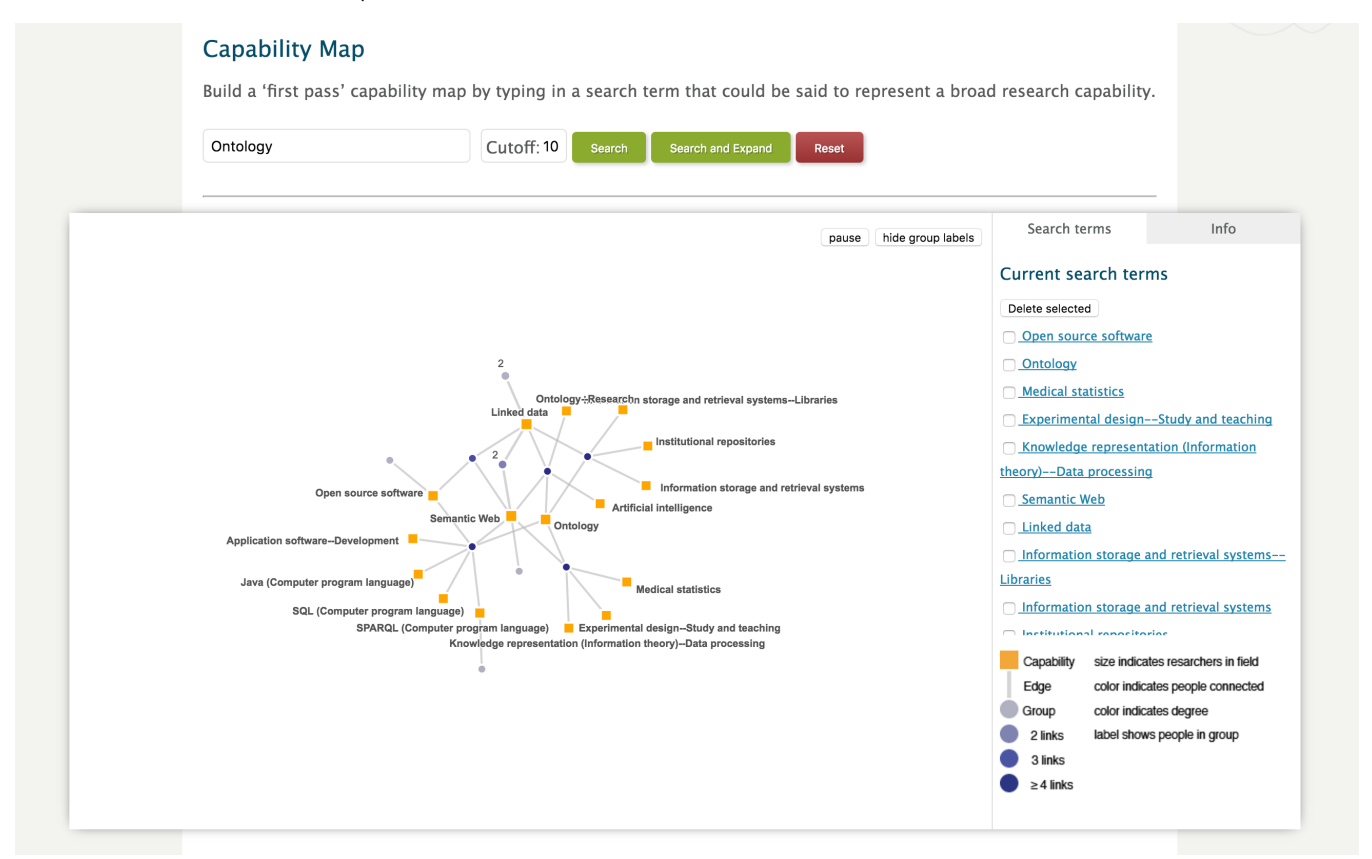

Initially developed at the University of Melbourne, the code has been updated to remove dependencies on third party search engines. In this implementation, it is using the improved visualisation architecture that was introduced in 1.8.1. This means that the results are coming straight out of the triple store; however, the results may be subject to caching, in the same way as the Map of Science, Temporal Graph, etc.

#### Notes for Upgrading

The capability map is only linked to from the menu bar. As this is configured through the triple store, and the initial definitions are in a file that only gets loaded the first time VIVO is run, upgrading applications will not have the link present.

To access the capability map in an upgraded VIVO, you need to browse to the following url path:

#### <vivo>/vis/capabilitymap

This can be added to an existing application's menu bar via the Site Admin pages. See [Upgrading VIVO](https://wiki.lyrasis.org/display/VIVODOC19x/Upgrading+VIVO) for details.

Initial implementation provided by: Simon Porter, Matj Korvas, Martin Kwok, and Melissa Makin; University of Melbourne.

Adapted for VIVO 1.9 by: Graham Triggs; DuraSpace.

#### <span id="page-2-2"></span>**SEO Improvements**

For better indexing and discoverability of your VIVO installation, a sitemap generator is included - in this release, only profile pages are included in the sitemap.

Additionally, citation meta tags are included on the pages of works.

### <span id="page-2-3"></span>**AltMetrics Improvements**

Following the addition of AltMetric badges to publications with DOIs in 1.8.1, the support has been expanded to cover PubMed IDs and ISBNs.

Also, it is now possible to see AltMetric badges on the publication lists within a profile page.

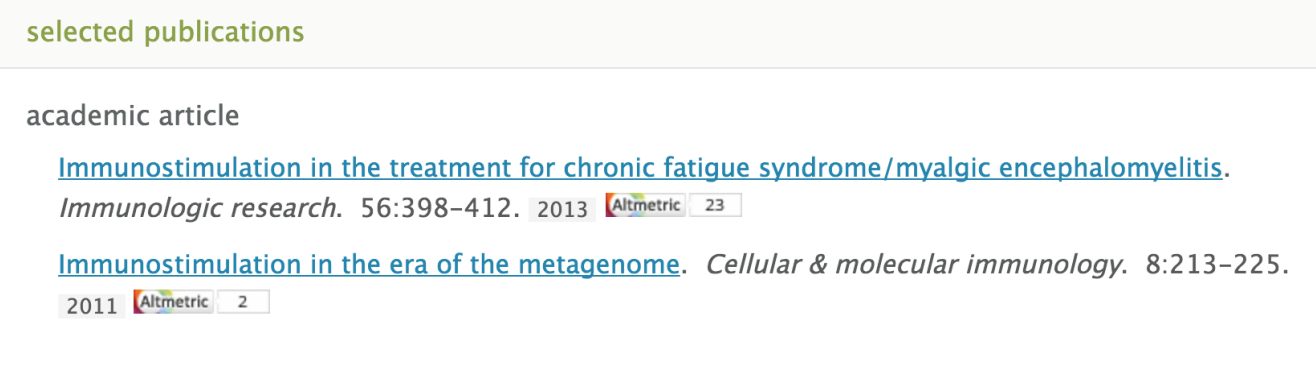

#### <span id="page-3-0"></span>**Maven Project Structure**

To make it easier for new developers to get started with VIVO, the custom Ant scripts have been replaced with standard Maven project structures.

Both Vitro and VIVO have been migrated. As a developer, when you clone the projects from GitHub, you should place them in directories next to each other. E.g.:

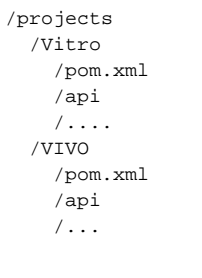

With this layout, you only need to tell your IDE to load or import the pom.xml in the "VIVO" project, and it will automatically load in all of the other projects, including Vitro, setting up your IDE ready to start work with full autocompletion, etc.

### <span id="page-3-1"></span>**Maven Based Installer**

As a result of the move to Maven, there is now an "installer" project, which will assemble the application and home directories, and copy them to your Tomcat and installation / home directories.

The installer will automatically download all of the necessary dependencies - including pre-built Vitro and VIVO code - in order to complete the installation.

This installer also provides a natural place for sites to add their customisations: e.g. a custom theme or even additional Java classes in the web application; RDF in the home directory, etc.

## <span id="page-3-2"></span>**OpenJDK Support**

The image processor for uploading and generating thumbnails has been replaced with a new library. As a result, there are no known OpenJDK incompatibilities.

Note: It is advised that you use Java 8 for the best performance.

When upgrading, you will need to update your applicationSetup.n3 in order to use the new Image Processor.

### <span id="page-3-3"></span>**Performance Improvements**

Thanks to Brian Lowe, there are significant improvements writing data to the triple store, with an updated inferencer batching changes in memory.

There are also minor improvements to graph comparison code (improve startup time for large graphs), and memory reductions for the caching of data in the visualisations.

## <span id="page-3-4"></span>**SPARQL Editor Highlighting**

The YASQE highlighting editor for SPARQL has been incorporated into the SPARQL Query page, thanks to a contribution from Ted Lawless.

#### Query:

```
28 PREFIX vivosocnet: <http://vivo.cns.iu.edu/ns/#>
                                                                                                               \frac{R}{2}29 PREFIX core: <http://vivoweb.org/ontology/core#>
30 PREFIX rdf: <http://www.w3.org/1999/02/22-rdf-syntax-ns#>
31 PREFIX bibo: <http://purl.org/ontology/bibo/>
32 PREFIX socsci: <http://vivo.library.cornell.edu/ns/vivo/socsci/0.1#>
33 PREFIX obo: <http://purl.obolibrary.org/obo/>
34 SELECT ?person (COUNT(?relationship) AS ?count)
35 WHERE
36 - 137
      ?person a foaf: Person.
38
      ?person core: relatedBy ?relationship .
39}
40 GROUP BY ?person
41 ORDER BY DESC(?count)
4\,243
```
# <span id="page-4-0"></span>**Contributors**

Stephan Zednik, Rensselaer Polytechnic Institute Christian Hauschke, Bibliothek der Hochschule Hannover Roberto J. Rodrigues, Universidade Federal do Rio de Janeiro Benjamin Gross, UNAVCO Chad Nelson, Temple University Library Brain Lowe, Ontocale Ted Lawless, Thomson Reuters Graham Triggs, DuraSpace Nate Prewitt, CU Boulder Jim Blake, Cornell Tim Worrall, Cornell Rebecca Younes, Cornell Huda Khan, Cornell Joe McInerney, Cornell John Fereira, Cornell Alvin Hutchison, Smithsonian Simon Porter, Digital Science / University of Melbourne Matj Korvas, University of Melbourne Martin Kwok, University of Melbourne Melissa Makin, University of Melbourne

Ariel David Moya Sequeira, IT Alkaid Consulting S.A.

# <span id="page-4-1"></span>Resolved Issues

Features

Unable to locate Jira server for this macro. It may be due to Application Link configuration.

Unable to locate Jira server for this macro. It may be due to Application Link configuration.

Unable to locate Jira server for this macro. It may be due to Application Link configuration.

**Improvements** Unable to locate Jira server for this macro. It may be due to Application Link configuration. Unable to locate Jira server for this macro. It may be due to Application Link configuration. Unable to locate Jira server for this macro. It may be due to Application Link configuration. Unable to locate Jira server for this macro. It may be due to Application Link configuration. Unable to locate Jira server for this macro. It may be due to Application Link configuration. Unable to locate Jira server for this macro. It may be due to Application Link configuration. Unable to locate Jira server for this macro. It may be due to Application Link configuration. Unable to locate Jira server for this macro. It may be due to Application Link configuration. Unable to locate Jira server for this macro. It may be due to Application Link configuration. Unable to locate Jira server for this macro. It may be due to Application Link configuration. Unable to locate Jira server for this macro. It may be due to Application Link configuration. Unable to locate Jira server for this macro. It may be due to Application Link configuration. Unable to locate Jira server for this macro. It may be due to Application Link configuration. <mark>bus fixes a series of the series of the series of the series of the series of the series of the series of the s</mark> Unable to locate Jira server for this macro. It may be due to Application Link configuration. Unable to locate Jira server for this macro. It may be due to Application Link configuration.

Unable to locate Jira server for this macro. It may be due to Application Link configuration.